Betrefflogiken: Import E-Mails

# Betrefflogiken: Import E-Mails

[Hauptseite](https://onlinehilfen.ra-micro.de/index.php/Hauptseite) > [E-Workflow](https://onlinehilfen.ra-micro.de/index.php/Kategorie:E-Workflow) > [E-Eingangsfach](https://onlinehilfen.ra-micro.de/index.php/E-Eingangsfach) > [Betrefflogiken: Import E-Mails](https://onlinehilfen.ra-micro.de)

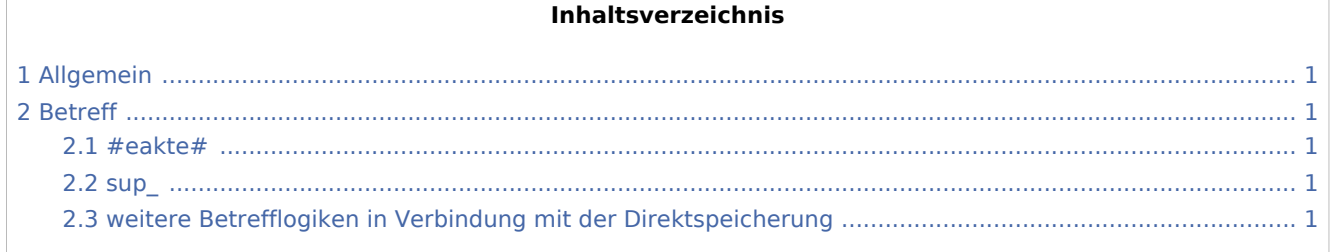

# <span id="page-0-0"></span>Allgemein

Wenn eine der genannten Betrefflogiken in den E-Mail Betreff aufgenommen werden, so werden diese automatisch

- 1. vom E-Eingangsfach ausgelesen und die Spalten werden entsprechend automatisch gefüllt.
- 2. beim direkten Speichern in die E-Akte berücksichtigt.

## <span id="page-0-1"></span>Betreff

#### <span id="page-0-2"></span>#eakte#

Die Nachricht ist für eine ebenfalls im Betreff gelistete E-Akte ("akte:") bestimmt. Es ist nötig, dass der Betreff #eakte# vor der Akte steht. Zusätzlich können ein Pool ("pool:"), ein Unterordner ("ordner:"), ein E-Akten-Betreff ("betreff:"), ein Benutzer ("benutzernummer:") und / oder ein Schlagwort ("schlagwort:") definiert sein. Beispiel: "#eakte#akte:1/14#betreff:Müller ./. Bäcker"

#### <span id="page-0-3"></span>sup\_

Kennzeichnet eine Support-Nachricht, die der hinter "sup" definierten E-Akte zugeordnet wird. Beispiel: SUP\_3/17\_11-04-17\_12:32 Müller ./. Bäcker

## <span id="page-0-4"></span>weitere Betrefflogiken in Verbindung mit der Direktspeicherung

E-Mails können mit einer einfachen Syntax in die *[E-Akte](https://onlinehilfen.ra-micro.de/wiki2/index.php/E-Akte)* und im *[Postkorb](https://onlinehilfen.ra-micro.de/wiki2/index.php/E-Eingangskorb)* gespeichert werden. Auch eine direkte Zuordnung zu einem Eingangsfach im *[Posteingang](https://onlinehilfen.ra-micro.de/wiki2/index.php/E-Eingangsfach)* ist möglich. Weitere Betrefflogiken können dem Artikel *[Direktspeicherungen elektronischer Nachrichten](https://onlinehilfen.ra-micro.de/index.php/Direktspeicherung_elektronischer_Nachrichten_(E-Workflow))* entnommen werden.